# **Check Box**

- Introduction
- Get Started
- CheckBox Properties
  - O Edit CheckBox
  - O Advanced Options
    - Data
    - Dependenc
    - **=** 11
    - Workflow

#### Introduction

The  $\mbox{\it CheckBox}$  is one of the generic HTML Form input elements.

In the Form Builder, one is able to define the options available to the Select Box via various means, including the use of Options Binder.

# Get Started

The easiest way to see how the CheckBoxes works are to use the existing built-in App Expenses Claims. Here are the steps:

- 1. Start Joget Server and open the App Center.
- 2. Log in as **admin** and click on the pencil icon on the **Expenses Claim** to open the Design App. (see Figure 1)

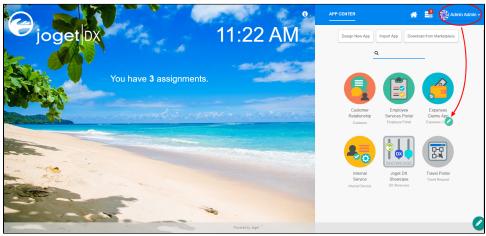

Figure 1

- 3. Click on Expense Claim New and you will be directed to the Form Builder.
- 4. Drag and drop a CheckBox element on to the canvas.
- 5. Hover the mouse over the CheckBox element on the canvas and click on Edit to open up the Edit CheckBox properties.
- 6. Fill up the Edit CheckBox properties as follows and click on OK (see Figure 2):
  - a ID: type
  - b. Label: **Type**
  - c. Options Hardcoded:

| Value         | Label         |
|---------------|---------------|
| Local         | Local         |
| International | International |

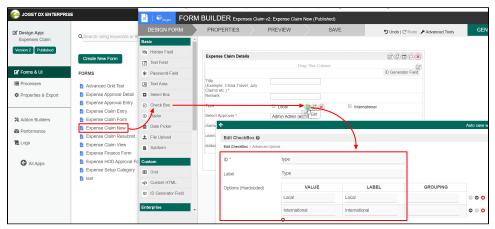

Figure 2

7. Click on **Preview** to see that it works.

# CheckBox Properties

#### Edit CheckBox

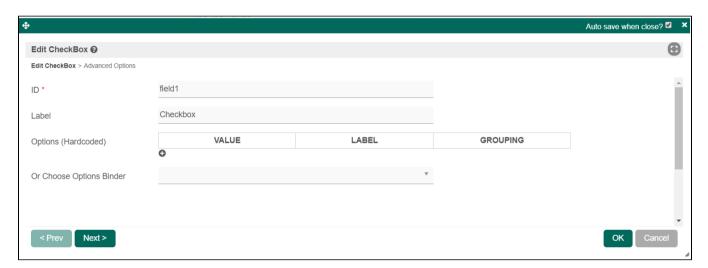

| Name                     | Description                                                                                         |
|--------------------------|----------------------------------------------------------------------------------------------------|
| ID                       | Element ID (By declaring as "type", a corresponding database table column "c_type" will be created) |
|                          | Please see Form Element for more information about defining the ID and list of reserved IDs.        |
| Label                    | Element Label to be displayed to end-user.                                                          |
| Options (Hardcoded)      | Select Box options                                                                                  |
|                          | Options defined here will not be put into use if Options Binder is defined below.                   |
| Or Choose Options Binder | Options to be populated dynamically using Options Binder plugin.                                    |

# Data

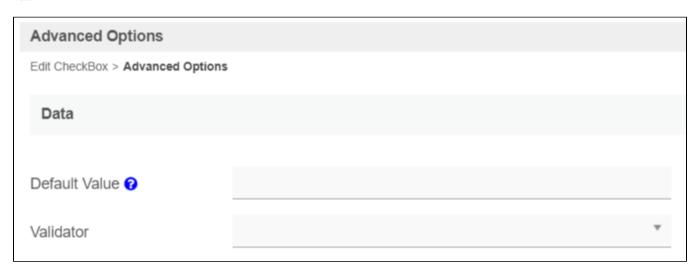

| Name          | Description                                                                                             |  |
|---------------|----------------------------------------------------------------------------------------------------|--|
| Default Value | Default Value when there's no existing value found/selected.                                            |  |
|               | A Hash Variable is accepted here. For example, you may key the following                                |  |
|               | #currentUser.firstName# #currentUser.lastName#                                                          |  |
|               | to pre-populate the field with currently logged in user's name.                                         |  |
|               | You may define multiple default options by separating them using semicolons.                            |  |
|               | Sample                                                                                                  |  |
|               | option1;option2;option3                                                                                 |  |
| Validator     | Attach a Validator plugin to validate the input value.                                                  |  |
|               | When will validation takes place?                                                                       |  |
|               | Validation will take place whenever a form is submitted except when it is submitted as "Save as Draft". |  |

# Dependency

| Advanced Options                                        |   |
|---------------------------------------------------------|---|
| Edit CheckBox > Advanced Options                        |   |
| Dependency                                              |   |
|                                                         |   |
| Field ID to control available options based on Grouping | * |

| Name                                                    | Description                                                                                                    |  |
|---------------------------------------------------------|----------------------------------------------------------------------------------------------------|--|
| Field ID to control available options based on Grouping | Dynamically change the available options based on the "grouping" attribute defined in the options by matching the current value of the element ID defined. |  |

UI

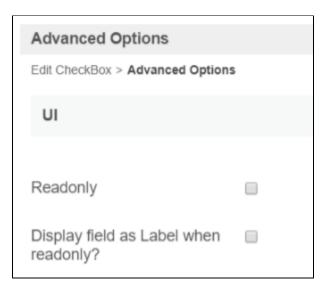

| Name                                  | Description                                                                        |
|---------------------------------------|------------------------------------------------------------------------------------|
| Readonly                              | Determines if the element is editable.                                             |
| Display field as Label when readonly? | Displays the value of the element as plain text when element is set to "Readonly". |

#### Workflow

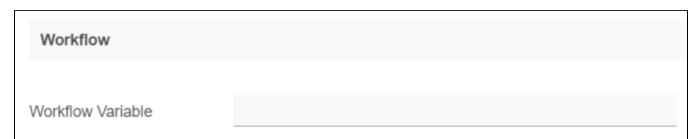

| Name                 | Description                                                                                                    |  |
|----------------------|----------------------------------------------------------------------------------------------------|--|
| Workflow<br>Variable | If the form is part of a workflow process, upon saving of the form (by clicking on "Save as Draft" or "Complete" button). The value in this input field will be saved into the corresponding workflow variable named here. |  |
|                      | Using a non-existent Workflow Variable name  You will get the following warning with the name printed out (e.g. status) in the server log if you attempt to map to a non-existent Workflow Variable.                       |  |
|                      | context attribute status does not exist in process context - adding new attributes to the process context is not allowed                                                                                                   |  |